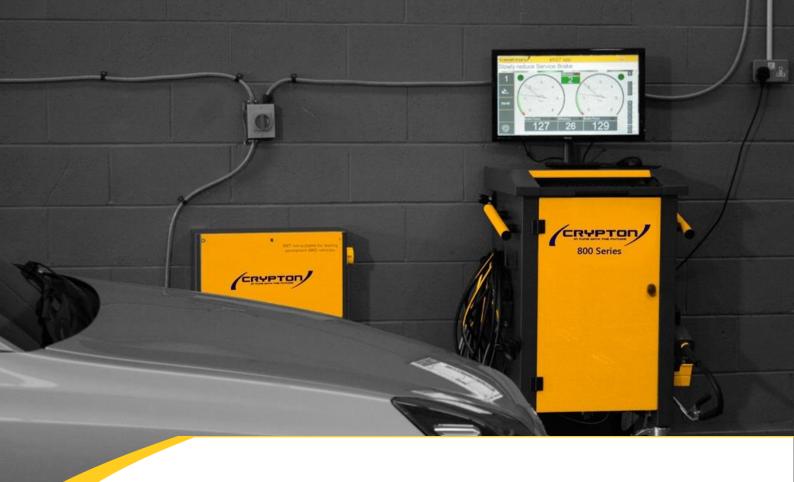

## Changing the O2 cell on your Emissions unit

Guide

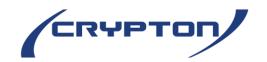

## Guide

- 1. Close down the Petrol program
- 2. Switch off the Gas using the red rocker switch on the back on the top right
- 3. Unplug the cable on the old o2 cell

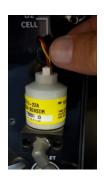

4. Unscrew the o2 cell from the gas analyser

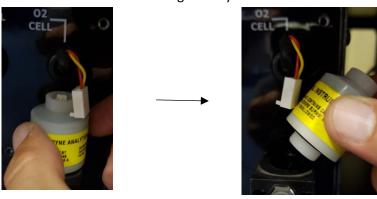

- 5. Remove the new o2 cell from the packaging
- 6. Screw it on to the gas analyser
- 7. Plug the cable back on to the top of the o2 cell

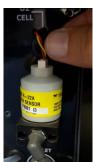

8. Start the petrol program using the icon on the desktop

9. Once on the Main Menu Go to Tools & Setup on the right hand side of the menu

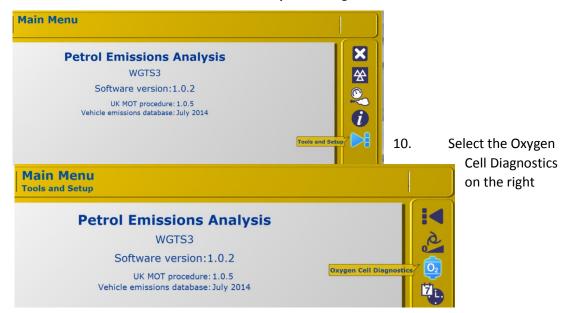

11. Click Install new Oxygen Cell

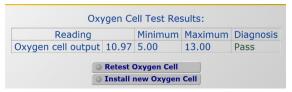

- 12. Let the program cycle through the necessary procedures
- 13. You should now have an Oxygen cell output of between 5 and 13 if not either check it has been installed correctly or the replacement is faulty.

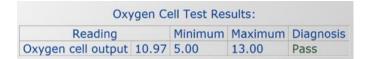

## Future Garage Equipment Services Ltd, Tees Road, Chelmsford, CM1 7QH

Tel: 01245 250022 | www.fges.co.uk | info@fges.co.uk

**Crypton – A brand of the Continental Corporation** 

E & O E. The Company reserves the right to introduce improvements in design or specification without prior notice.

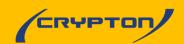